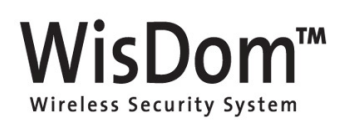

# **Easy User Guide**

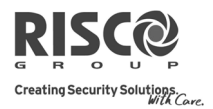

# **Introduction**

Congratulations on your purchase of the **WisDom** - RISCO Group's Wireless Security System. The WisDom has been specifically designed to meet a wide range of security needs for many residential and small commercial applications. To make the most of your system we advise you to take some time to read through this easy user guide and also the accompanying user manual**.** 

#### **Wireless Devices**

• Default application:

To ease your installation, all devices have already been pre-programmed into the system. The ID of each device is marked with a sticker on the device plastic and on the package. Devices in the kit include:

Zone 1 :Front door (Exit/entry) Zone 2: Back door (Instant) Zone 4: Garage door (Exit/entry)

• Defined as zones 1,2 and 4

- 
- Defined as Zone 3
- - Default application: Living room.
	- Zone type: Interior + Entry Follower
- 

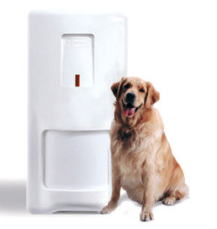

### **3 Magnetic Contacts 1 PIR/Pet Detector 2 Wireless Key Fobs**

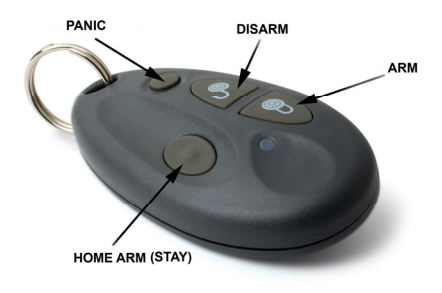

**Note**: The buttons on the wireless key fob are sensitive to avoid false alarms, please handle the fobs with care

**Note**: Remove the batteries from their plastic insulation. Replace them into the battery compartment and fit the lid.

### **WisDom LED Indication**

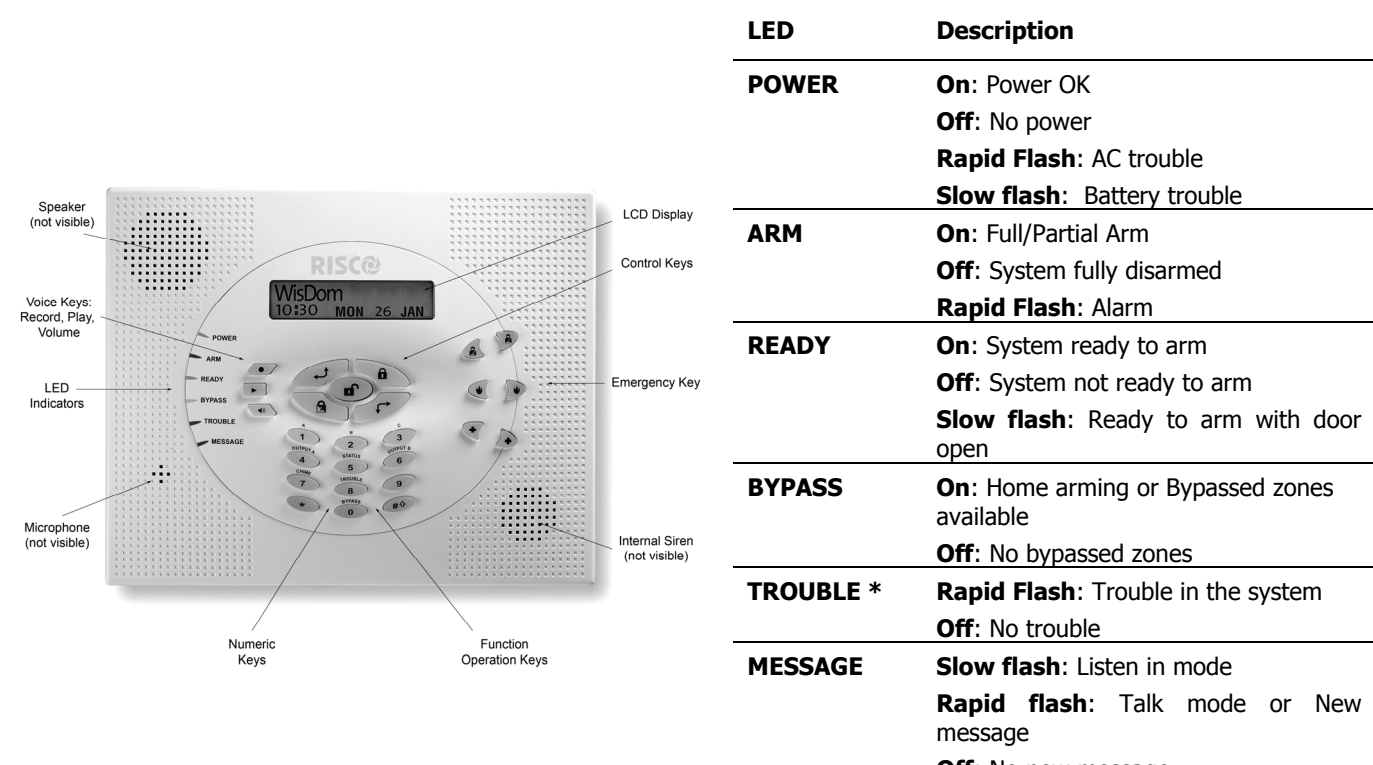

**Off**: No new message

To see system troubles press  $(18)$  [8] [Grand Master Code]

(Default code 1234)

# **User Commands Full Arming (Leaving the Premises) Panic Alarm**

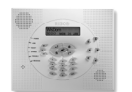

[Enter code] > [Press 
$$
\text{a}
$$
] > [Exit door]

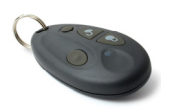

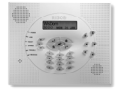

 $[Enter\, code] > [Press\, \textcircled{\textcircled{\textcircled{\textcirc}}} ] > [Exist]$ door]

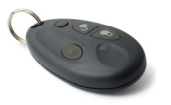

Press the large blank button

# **Full Disarm or Silence an Alarm**

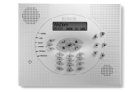

[Enter code] > [Press 
$$
\text{I}
$$
]

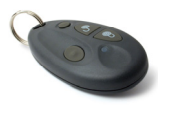

 $Press$   $\bullet$ 

### **Receiving a call from the system**

- 1. Pick up the phone and say "Hello". You will hear an event announcement message.
- 2. Choose an option from the **Acknowledge** menu:

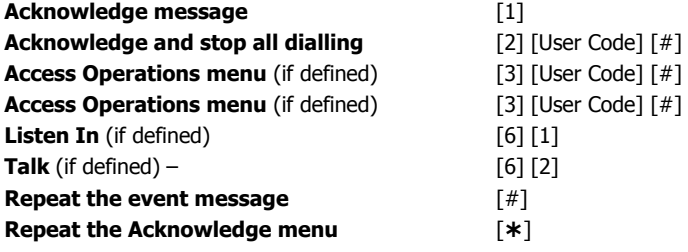

### **Final System Installation**

The WisDom's wireless devices are already pre-programmed into the system therefore all that remains to complete installation is to connect the power and telephone line to the system. For more information on connecting the power and telephone line, adding additional wireless devices or setting up different programming options please refer to the **Easy Programming Set up guide** or contact your supplier.

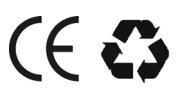

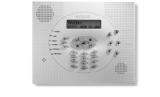

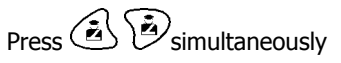

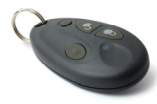

Press a Press Small blank button

### **Home Arming (Arming while remaining inside)) Edit User Codes** (Adding, changing or deleting a user code)

- 1. Press  $\left[\begin{matrix} \begin{matrix} \begin{matrix} \begin{matrix} \end{matrix} \\ \end{matrix} \end{matrix} \end{matrix} \right]$  [5] [Grand Master Code]  $\left[\begin{matrix} \begin{matrix} \end{matrix} \end{matrix} \right]$  [1][1]
- 2. Enter a two digit USER ID number (00 to 32), then press .

**Note**: Grand Master code is always (00) user ID.

- 3. Enter a code number for this chosen user and press  $($ **Note**: A code of '0' (zero) will delete the existing code.
- 4. Press  $\left(\sqrt[3]{\cdot}\right)$  to return to normal display.

**Define Follow-Me Destination** (Phone, Email or SMS to send report)

1. Press  $[\sqrt{2}]$  [2] [2] [1] [Grand Master code][  $\frac{44}{3}$ ] 2. Enter information according to display messages

# **Remote Phone Operation**

#### **Calling the system**

1. Dial the number of the premises

**If an answering machine is present at the premises:** Let the line ring once, hang up and call again.

#### **If an answering machine is not in use at the premises:**

Wait until the system picks up. You will hear a consecutive tone.

- 2. Enter the 2 digit remote access code.
- 3. Enter your user code followed by  $\circ$
- 4. Choose an option from the **Operations** menu:

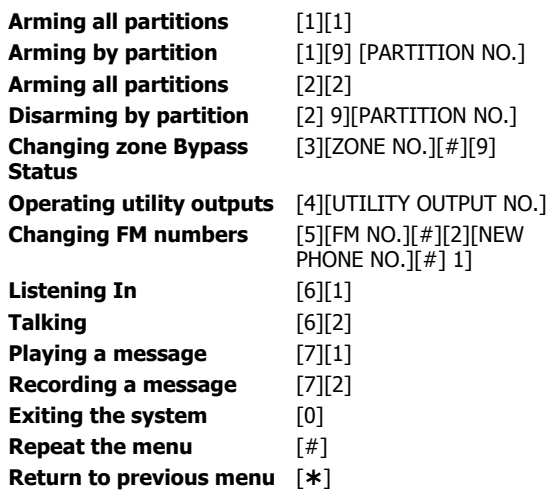